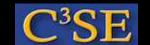

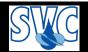

## Access to computers and OpenFOAM at Chalmers

In the slides I have started to add detailed questions to aid your learning process. I will unfortunately not have time to generate questions for all the course right now.

In your first assignment I will ask you to read through the slides again, answer the questions I have asked, and propose new questions where you find it appropriate or where I did not ask questions.

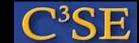

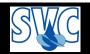

### Access to computers at Chalmers

- Your CID accounts are valid in all Linux computer labs at Chalmers.
- Remote access can be done through:

```
ssh -XY -l <CID> remote1.student.chalmers.se
ssh -XY -l <CID> remote2.student.chalmers.se
ssh -XY -l <CID> remote3.student.chalmers.se
ssh -XY -l <CID> remote4.student.chalmers.se
ssh -XY -l <CID> remote5.student.chalmers.se
(where <CID> is your user name at Chalmers)
```

- Student accounts and temporary accounts only have 1GB disk. You can use /scratch to temporarily store larger files, but they will automatically be removed after 168 hours.
- You should be able to do an ssh to your own computing facilities and work there if you like.

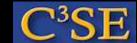

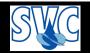

## Questions

- How can you get remote access to a terminal window on another Linux computer?
- How can you get information regarding flags to Linux-commands?

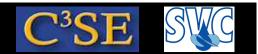

# Access to OpenFOAM at Chalmers NOTE: Only if you will use the Chalmers installation!

Set up aliases through ~/.bashrc by copy-pasting into a terminal window (only once):

```
echo ". /chalmers/sw/unsup64/OpenFOAM/addToBashrc" >> $HOME/.bashrc Also make ~/.profile point at ~/.bashrc:
```

```
ln -s ~/.bashrc ~/.profile
```

This makes everything work when doing remote login.

Open a new terminal window and type the following:

```
OF22x which icoFoam
```

You should get (something like):

/chalmers/sw/unsup64/OpenFOAM/OpenFOAM-2.2.x/platforms/linux64GccDPOpt/bin/icoFoam

Also, try opening a new terminal window and type the following:

```
OF16ext which icoFoam
```

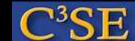

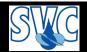

### Questions

- How do you initialize the OpenFOAM environment?
- What is the purpose of the ~/.bashrc file?
- What is an alias in Linux?
- What does it mean to *source* a file in Linux?
- What does the ln -s command do?
- What does the which command do?

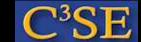

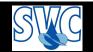

## Organize user directories

• In a FRESH terminal window, type:

```
OF22x mkdir -p $WM_PROJECT_USER_DIR/{run,applications,src}
```

• In a FRESH terminal window, type:

```
OF16ext
mkdir -p $WM_PROJECT_USER_DIR/{run,applications,src}
```

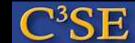

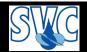

## Questions

- What does the mkdir command do, and what is the purpose of the -p flag?
- What is the purpose of the curly brackets ({ and })